# **Paracousti**

### 2D/3D modeling of underwater acoustics

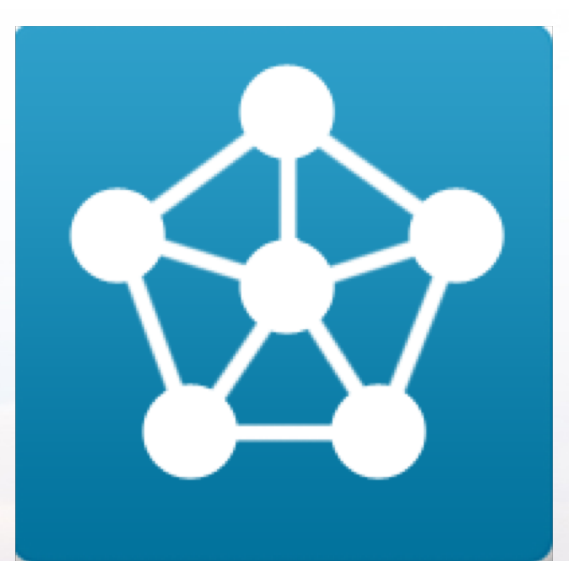

#### Tutorial 1: Building a Simple 2D Model

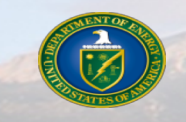

Sandia National Laboratories is a multi-mission laboratory managed and operated by National Technology and Engineering Solutions of Sandia, LLC, a wholly owned subsidiary of Honeywell International, Inc., for the U.S. Department of Energy's National Nuclear Security Administration under Contract No. DE- NA0003525.

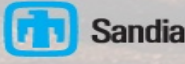

# *Tutorial Objectives and Assumptions*

### **n** Objectives

- Introduce users to Paracousti
- Provide users a step-by-step guide to building, solving, and analyzing a simple sound environment and noise source

### **n** Assumptions

- Users have an understanding of acoustics and underwater acoustics
- Users have a familiarity with and access to MATLAB
	- Users can follow along and perform pre-/post-process in most computer languages, but this tutorial uses MATLAB
	- Python scripts are forthcoming
- Users have a familiarity with and access to Linux

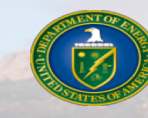

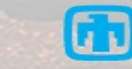

# *Tutorial Outline*

### ■ **Introduction**

**n** Definitions

### n **Paracousti Workflow**

- Pre- and Post-Processing
- MATLAB and NetCDF Files

**RESERVE** 

### ■ 2D Example: Pekeris Waveguide

- Model Definition
- Pre-Processing and Setup
- Solving
- Determining Sound Pressure Levels
- Best Practices
- **n** More Information

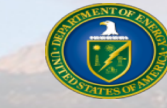

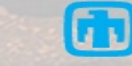

# *Brief Introduction to Paracousti*

#### n **Paracousti**

- 3D, time-domain, underwater acoustic propagation simulator
- Modification of SNL's TDAAPS (Time-domain Atmospheric Acoustic Propagation Suite)
- Assumes non-moving ambient medium with no prior stress, ideal fluid, zero shear/bulk viscosity, adiabatic
- Solves linearization of Cauchy equations of motion through coupled finite difference solution
	- $\cdot$  4<sup>th</sup> order spatial

**CONSTRUCTION** 

 $\cdot$  2<sup>nd</sup> order temporal

$$
\frac{\partial \boldsymbol{v}^*}{\partial t} + \frac{1}{\rho^{\circ}} \nabla p^* = \frac{1}{\rho^{\circ}} \left[ \boldsymbol{F} + \nabla \boldsymbol{m}^{\text{dev}} \right]
$$

$$
\frac{\partial p^*}{\partial t} + \rho^{\circ} (c^{\circ})^2 \nabla \cdot \boldsymbol{v}^* = \frac{-1}{3} \frac{\partial \boldsymbol{m}^{\text{iso}}}{\partial t}
$$

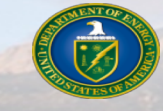

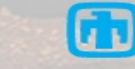

# *Capabilities of Paracousti*

### ■ Able to represent

- Range-independent domains in 2D and 3D
- Spatial variation of water and bathymetric properties
- *N* number of distinct noise sources
- Allows monopole and higher-order noise sources
- Records time-varying pressure and particle velocities
	- Volumetrically
		- $\cdot$  desired timesteps for full 3D space, extremely high storage cost
	- Planar slice(s)
		- $\bullet$  desired timesteps, moderate to high storage cost
	- Coordinate(s)

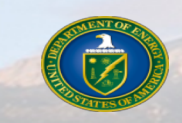

• instantaneous collection for length of simulation at a singular point or over a grid, low storage cost

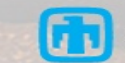

### ■ Acoustic Sound Speed [m/s]

- Medium sound speed as a function of space over the entire 3-D model domain
- Allowed to vary spatially
- Can be calculated based on environmental conditions

### ■ **Convolution Perfectly Matched Layer - CPML**

• Boundary condition that absorbs energy on a domain face to prevent reflections back into domain

### ■ Density [kg/m<sup>3</sup>]

- Medium mass density as a function of space over the entire 3-D model domain
- Allowed to vary spatially

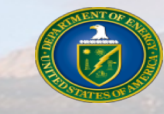

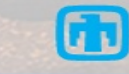

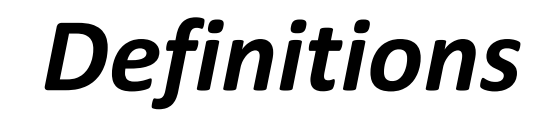

### ■ **Earth Model**

• A reference to the model domain and grid spacing defined at the start of every simulation and required for the Paracousti input files

#### ■ **NetCDF** – **Network Common Data Form**

**ACRESTE** 

- An open standard for the binary storage of arrays of scientific data
- The data storage mechanism for Paracousti input and output files
- <https://www.unidata.ucar.edu/software/netcdf/>

#### ■ Receiver

• Location and parameters associated with a point in space where trace data is to be recorded

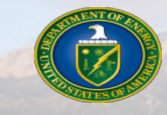

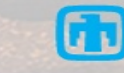

### ■ **Sound Pressure Level [dB] – SPL**

- A normalization of the root mean squared pressure or sound intensity, measured in decibels
- Specified relative to a reference pressure [Pa]
	- $\cdot$  1 µPa for underwater acoustics

$$
SPL = 20log_{10}\left(\frac{P_{rms}}{P_{ref}}\right)
$$

### ■ Source

- A time-varying pressure profile referenced to 1 meter from the source location of any amplitude
- Recommended to be normalized to an amplitude of  $\pm$  1 Pa and scaled by a scalar amplitude during the model run

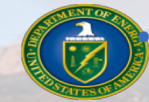

• The source profile **is not** used by Paracousti (see Source Time Function)

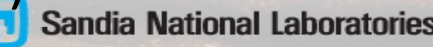

### ■ **Source Time Function – STF**

- The  $1^{\text{st}}$  or  $2^{\text{nd}}$  integral, with respect to time, of the source pressure profile for a directional or monopole source, respectively
- This is the input profile used by Paracousti to define the source

### n **Slice**

- A planar output of particle velocity and/or pressure from Paracousti
- Recorded at desired time(s)
- Aligned with the Cartesian grid defining the model

### ■ **Trace**

- A pressure and/or particle velocity output from Paracousti at a single point
- Continuous in time
- Defaults to cubic interpolation if between grid points

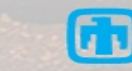

### ■ **Transmission Loss (or Propagation Loss)** [dB] – TL

- A measure of the reduction in sound intensity or pressure
- Similar to SPL, but the reference pressure is that of the source as measured 1 m away

$$
TL = 20log_{10}\left(\frac{P_{rms}}{P_{source_{ref 1m}}}\right)
$$

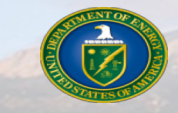

Den St. BERTH

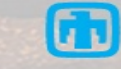

### *Paracousti Workflow*

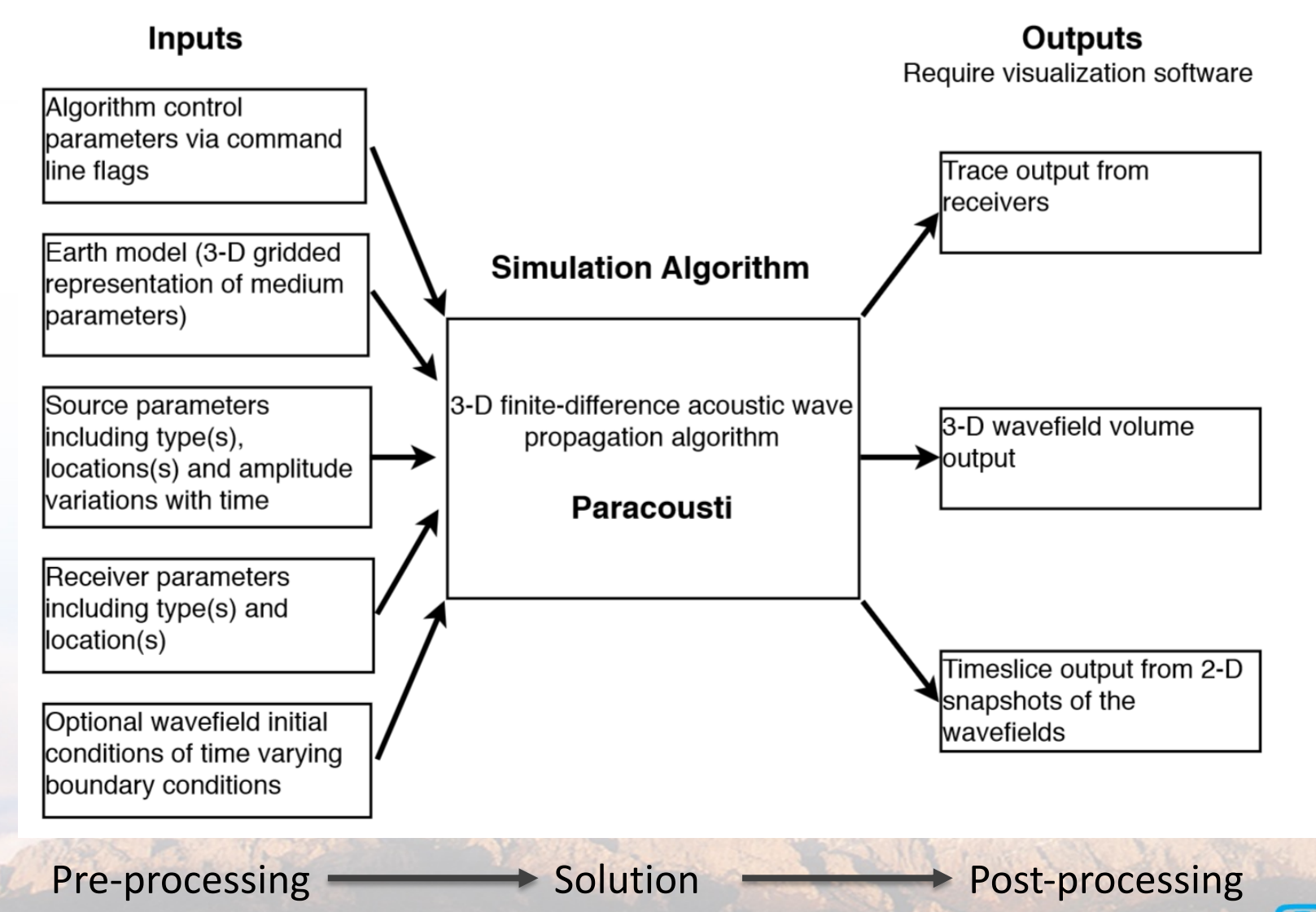

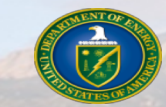

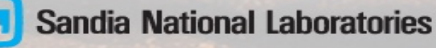

# *Paracousti Workflow*

### ■ Running Paracousti refers only solves an underwater acoustics problem

• All of the problem setup and analysis is split into pre- and post-processing steps performed separately

### ■ **MATLAB** is the presently supported pre-/post-processor

• However, many of the functions used in this tutorial exist in or can be quickly converted to Python using the **NumPy** and **matplotlib** libraries

### ■ The files for this tutorial and other examples include

- The MATLAB scripts to define the problem and create a NetCDF input file
- The NetCDF input file
- The MATLAB scripts used to perform simple post-processing of the results
- These can be found at: <https://github.com/SNL-WaterPower/Paracousti>

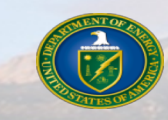

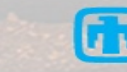

# *Workflow: Pre- and Post-Processing*

■ Pre-processing is the step that defines the model domain, the type of source(s), and **how you would like to store any output data**

- Paracousti requires
	- $\bullet$  An environmental domain (earth model) as a NetCDF file
	- $\cdot$  At least one text file detailing the time history of a noise source
	- Command-line flags indicating additional boundary, source, and output criteria
- MATLAB provides many tools to quickly manage arrays of environmental parameters, interpolate measured data into a model domain, and create the input NetCDF file
- Post-processing is the step of taking and manipulating the **output** data that **Paracousti creates to analyze a problem**
	- Trace data can be analyzed similarly to any hydrophone recording

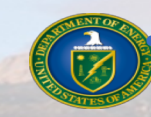

Slice data provides an instantaneous snapshot of the sound field

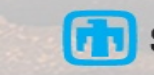

### *Workflow: MATLAB and NetCDF Files*

- Because Paracousti requires an earth model written as a NetCDF file **MATLAB provides many built in functions already to write and access data in these files**
- **n** The provided writeSgfdModel.m function uses nccreate() and ncwrite() **to build the full input file for Paracousti**
	- No need to develop this functionality separately
- **n The provided** writeSubdomainSgfdModel.m **is similar and builds multiple input files when memory constraints restrict file size**
	- Generally used for large 3D simulation runs
	- Requires user to specify the number of splits to the domain
	- The maximum size for a single NetCDF file is ≈ 2.6 GB

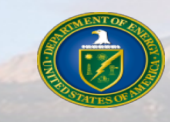

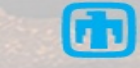

# *Workflow: MATLAB and NetCDF Files*

### ncinfo(filename.cdf)

**OCTOBER 1889** 

- Returns all of the information about the NetCDF data source and can be saved into a variable
- ncread (filename.cdf, variablename)
	- Read data from a variable in the NetCDF file
	- In addition to pre-defined variables, this will also include names for your output traces and slices

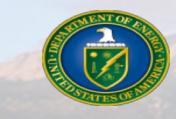

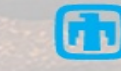

### *Workflow: MATLAB and NetCDF Files*

■ The information returned from  $n$ cinfo() is stored as a structure and **can be accessed by appending deeper levels** >> finfo = ncinfo('baseline.cdf')

■ **To see the variable names available** 

>> finfo.Variables.Name

Den of Best Party

'minima'

```
finfo =struct with fields:
                                       Filename: ..\baseline.cdf'
                                           Name: '/'
                                     Dimensions: [1×5 struct]
                                      Variables: [1×9 struct]
                                     Attributes: [1×2 struct]
                                         Groups: []
ans = \qquad \qquad \qquad \qquad Format: 'classic'
```
### ■ Which can then be used to store data from a variable

>> fminima = ncread('baseline.cdf' , 'minima')

```
fminima =
  4×1 single column vector
   -50-50-50\Omega
```
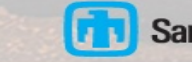

# *2D Example: Pekeris Waveguide*

### ■ The problem

• Determine the SPL in a Pekeris waveguide with a repeating source.

### **n** Model properties

- One monopole source
	- $\cdot$  Oriented along the LHS of domain
	- $\cdot \omega$  = 20 Hz, amplitude = 1 Pa
- 2-layer waveguide
- Each domain has distinct and constant properties
- Flat and smooth interface
- Modeled as 3D

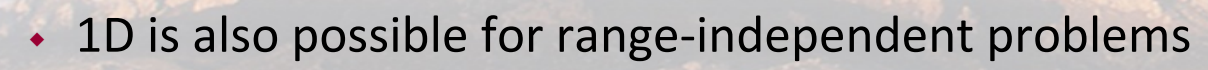

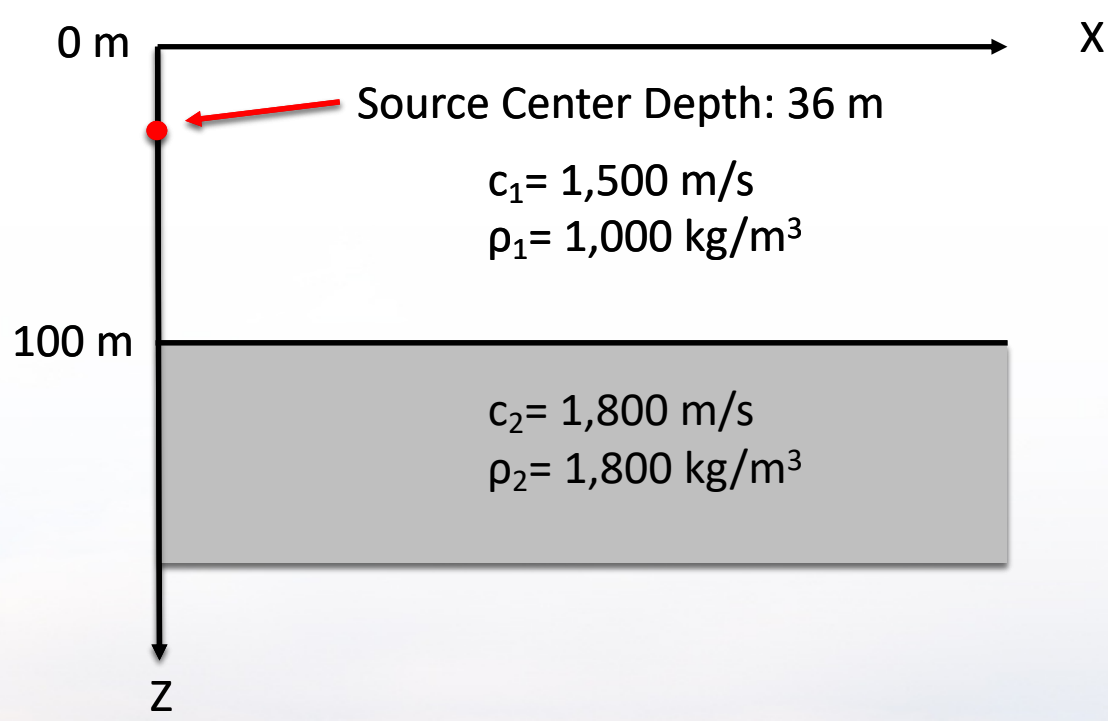

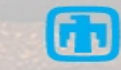

### **n** Domain setup

- Create vectors that define
	- The desired spatial discretization along their respective axes x, y, and z
	- $\cdot$  The simulation's time history
	- $\cdot$  These are of the form

BARKER TO

>> x = min : step size : max

• While the domain extents are often sufficient to determine these sizes, ensure additional grid points are available when

- $\cdot$  Inserting a pressure-free boundary
- $\cdot$  Near an interface between changing materials
- Sources and/or receivers are near a boundary

 $>> x = -160:1:4000$  $>> y = -160:1:160$  $>> z = -2:1:200$  $>> t = 0:0.0002:6$ 

> While we're only solving a "2D" problem, y has large enough dimensions to minimize low angle grazing from the very low frequency

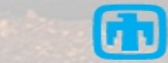

#### ■ Domain setup: Environmental properties

- Define a single array for both the density ( $rho$ ) and sound speed ( $vp$ ) of the domains
	- $\cdot$  Changes in values determine a difference in medium properties
		- § **Such as defining the location of any changes in bathymetry**
	- For a constant water layer on top of sediment, define arrays of values based on the grid location

```
\gg for i = 1:length(z)
        if z(i) \leq 100vp(:,:,i) = 1500; rho(:,:,i) = 1000;else 
              vp(:,:,i) = 1800; rho(:,:,i) = 1800;end; 
 end
                These arrays represent the variability of the parameters in the
```
The water surface starts at *z=0* and gets larger in depth, so anything less than 100 m is within the water column

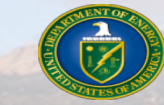

3D model domain, but we are only changing values here based upon the depth  $(:,:,:i)$  since the bottom is constant and flat

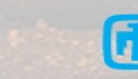

### ■ Domain setup: Writing the domain input file

- This defaults to a 3D model, unless specified otherwise
- Uses the previously defined spatial and time vectors,  $x$ ,  $y$ ,  $z$ , and  $t$  and the rho and vp arrays that define the density and sound speed for every grid point within the domain
- The  $'vp'$  and  $'rho'$  flags designate the model data following, while the data variable name can be changed to reference the previously defined array
- >> writeSgfdModel('pekeris3D.cdf', x, y, z, t, 'vp', vp, 'rho', rho)
- This domain model can be reused to solve problems with different sources and boundary conditions

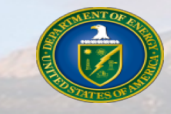

machen 1

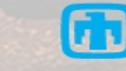

### ■ Source setup: Defining a source profile

- Define the source parameters (single)
	- Desired regular frequency ( $sf)$  in [Hz]
	- Scaling amplitude ( $amp$ ) in [-],

martiko

- Cartesian location ( $[sx, sy, sz]$ ) in [m]
- Create the source time function for Paracousti
	- For a repeating harmonic source defined by a pressure of  $P = cos(2\pi \omega t)$
	- The double integral for an explosive monopole source that can be differentiated into a smooth continuous function is then
	- >> stf =  $c^2/(pi) * s f^2 * (1-cos(2*pi))^* s f^*t)$
	- We recommend creating a source time function with a unity amplitude and scaled by amp

this includes terms from the integration AND a required scaling factor

$$
sf = 20
$$
  
amp = 1  
[sx, sy, sz] = [0, 0, 36]

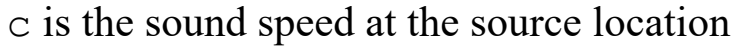

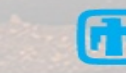

### ■ Source setup: Writing the input file

BOOK SEA

- Write a new input file for each source as a tab-delimited text file with no header information
	- $\gg$  sourceTable = table(t', stf')
	- >> writetable(sourceTable, 'sourcepekeris.txt', ...

```
'writeVariablenames',0,'delimiter',
'\t')
```
• This source file is called later when running Paracousti

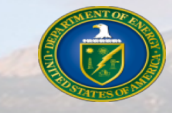

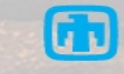

■ While building the domain and source time function are easily accomplished with **MATLAB, the remainder of the setup is finished by adding flags when executing Paracousti and do no strictly require any MATLAB capabilities**

- This includes defining the boundary conditions, source, and simulation outputs
- However, we encourage the user to include these within their MATLAB scripts to
	- $\cdot$  Conveniently repeat and change a simulation
	- $\cdot$  Provide a record of what conditions were run
	- $\cdot$  Avoid fat fingering a command

Den R. R. S. R. R. R.

 $\cdot$  Automate performing a batch of simulations

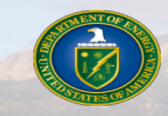

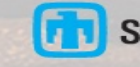

### ■ Defining the **boundary conditions**

• The CPML is defined by 4 parameters for each six boundaries and specified by

-bpc6 nXmin RXmin aXmin kXmin nXmax RXmax aXmax kXmax nYmin RYmin aYmin kYmin nYmax RYmax aYmax kYmax nZmin RZmin aZmin kZmin nZmax RZmax aZmax kZmax

> n is the CMPL thickness and we recommend 10  $R \le 0.001$  $a = \pi \omega_{\text{peak}}$ , where  $\omega_{\text{peak}}$  is the dominant frequency of the source  $k = 1$

• For the 2D Pekeris Waveguide

-bpc6 10 1e-6 62 1 10 1e-6 62 1 10 1e-6 62 1 10 1e-6 62 1 2 1 62 1 10 1e-6 62 1

- A pressure-free boundary is applied to the air/water interface at  $z = 0$  with  $-\text{bF}$ 
	- This overwrites the CPML on that boundary
	- We could alternatievly add sufficient grid points to the air domain with a density = 0, leaving the CPML boundary condition

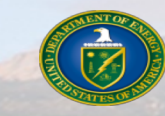

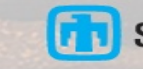

### **n** Defining the source

- Indicate the source profile is defined through the input file written previously
- This source is a monopole (explosion) source at the already defined location with an additional scaling amplitude, amp
	- -Sw sourcepekeris.txt
	- –Se sx sy sz amp

Dr. Alles De

• Multiple sources can be added in sequence with individual locations and source text files as necessary

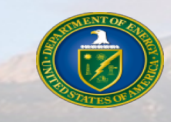

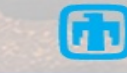

### **n** Defining traces as outputs

• You can specify individual trace locations or automate multiple traces on a grid

-Rg 'Type' rxmin:dxr:rxmax rymin:dyr:rymax rzmin:dzr:rzmax

- $\cdot$  Type = data collected, e.g. pressure
- Range of x, y, and z values indicate locations of receivers in domain. These do not need to match domain grid
	- § **data is interpolated between grid cells and defaults to a cubic**
- dxr, dyr, dzr are the step size between receiver locations
- $\cdot$  For the 2D Pekeris Waveguide
	- -Rg Pressure 5:100:3905 0:0 10:5:200

In this case no data is collected along the y-dimension

- The trace output file
	- Designates the file to collect the recorded data at each grid point defined by the receiver locations

-Ro pekeris3D.trace.cdf

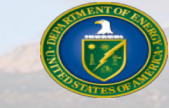

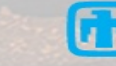

### **n** Defining planar slices as outputs

• Instantaneous snapshots in time can be collected on Cartesian planes

-En N 'Type' 'Plane' 'Position'

- $\cdot$  N = number of snapshots in time evenly spaced over the total model run time
- Type = data collected, e.g. particle velocity components  $vx, vy, vz$
- Plane = 2D plane data can be collected on each of the three planes, i.e.  $XY, XZ, YZ$
- $\cdot$  Position = Location along the third axis the snapshot will occur.
- N should divide evenly into the model run time
- $\cdot$  For the 2D Pekeris Waveguide -En 1000 Pressure XZ 0

• The slice output file

- Designates the file to collect the recorded data
	- -Eo pekeris3D.slice.cdf

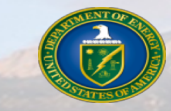

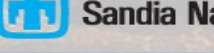

This collects 1000 pressure snapshots on the  $XZ$ -plane at  $y=0$ 

# *2D Pekeris Waveguide: Solving*

#### ■ Run Paracousti from the terminal by typing the whole model setup

mpirun -np N Paracousti filename.cdf -p px py pz boundary, source, outputs

- $\cdot$  -np N denotes N number of processors to be used in the solution
- $\rightarrow$  -p px py pz determines the parallelization breakdown in each direction, where

 $N = px*py*pz+1$ 

• boundary, source, outputs consist of all of the additional flags required to define a model run

#### • The complete 2D Pekeris Waveguide is run with

mpirun -np 4 ParAcousti RHEL6 pekeris3D.cdf -p 1 1 3 -bF -bpc6 10 1e-6 62 1 10 1e-6 62 1 10 1e-6 62 1 10 1e-6 62 1 2 1 62 1 10 1e-6 62 1 -Sw source.txt -Se 0 0 36 1 -Rg Pressure 5:100:3905 0:0 10:5:200 -Ro pekeris3D.trace.cdf -En 1000 Pressure XZ 0 -Eo pekeris3D.slice.cdf

• Note that after Paracousti has completed its run all output data will be available in either the new \*.trace.cdf and \*.slice.cdf files

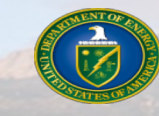

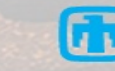

# *2D Pekeris Waveguide: Post-Processing*

■ To determine the sound pressure level from the model we need to access all of the **pressure values we have recorded on the slices**

 $\cdot$  Instead of remembering how many slices we have, we can use  $ncinfo()$  is used to determine any slice file properties we can look at slice\_info.Dimensions.Name to

```
>> slice info = ncinfo('pekeris3D.slice.cdf')
```
determine which column we want the length from (the  $4<sup>th</sup>$ )

```
>> [\sim, \sim, \sim, slice length] = slice info.Dimensions.Length
```
• We collect each pressure slice in order of time and store it in the 3D variable  $P$ 

```
>> for i = slice length;
   P(:,:,i)=squeeze(ncread('pekeris3D.slice.cdf','xzPressure',[1 1 
       i],[inf inf 1]));
   end
```
- $\cdot$  P is comprised of 2 spatial dimensions and the 3<sup>rd</sup> is for each time snapshot
- $\bullet$  squeeze () reduces the spatial order of the data into a 2D array
- The storage variable names will be organized by the data type and orientation you requested when you ran Paracousti. In this case, xzPressure

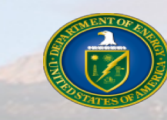

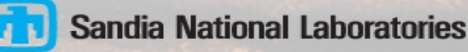

# *2D Pekeris Waveguide: Post-Processing*

- From here, we can quickly calculate the root mean squared pressure
	- >> Prms=sqrt(mean(P.^2,3))
	- $\cdot$  Note that slice output is already a Pressure value in Pa
- And then calculate the SPL

 $\text{SPL} = 20.*\text{log}10\text{ (Prms./le-6)}$ 

• MATLAB provides a lot of plotting options, but an easy way to display the full color representation of the SPL array is to use imagesc()

```
>> imagesc(x,z,SPL')
```
Post of the Past of

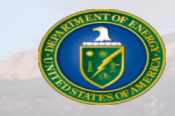

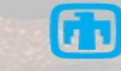

### *2D Pekeris Waveguide: Post-Processing*

**Sandia National Laboratories** 

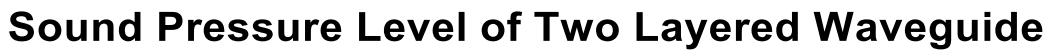

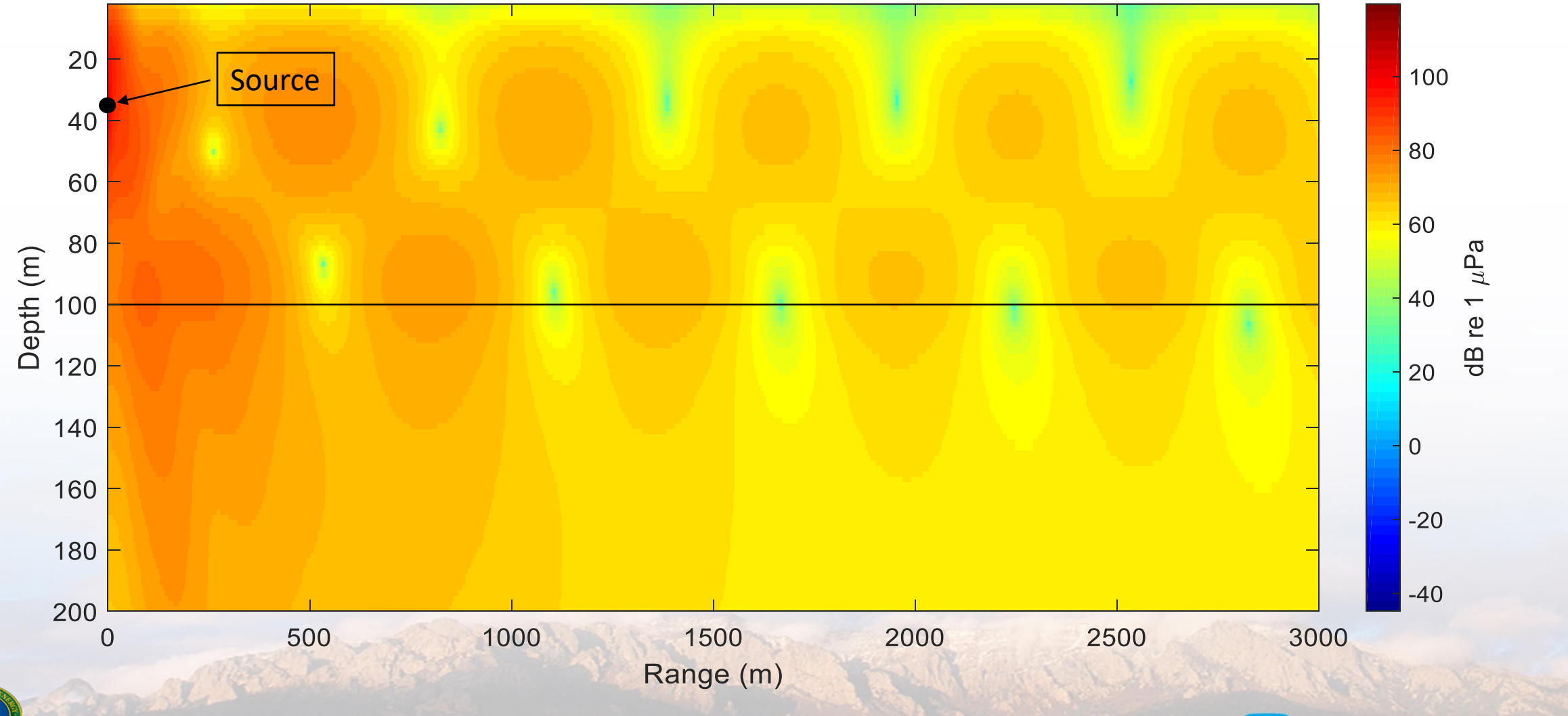

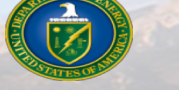

# *Best Practices: Grid Size*

### ■ Determining the best grid spacing based on model parameters

- Domain size is defined based on area of interest and may be expanded until memory requirements become limiting due to the number of cells
- Best if the grid step size is the same size in all directions, i.e.  $dx=dy=dz$
- We recommend that a minimum of 10 points per the smallest source wavelength is used
- Ensure that the grid spacing is no larger than
	- $\gg$  dx=min(vp)/sf/10

malles.

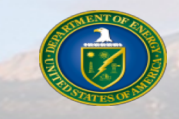

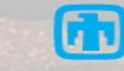

# *Best Practices: Timestep*

#### **n** Determine the timestep based on model parameters

- With an explicit finite difference scheme, solution stability depends on the timestep size
	- $\cdot$  This will give erroneous results
	- Resulting errors in the model can cause the system to crash
- Ensure that the timestep is no larger than
	- $>> dt = dx / max(vp) / 2.04$
	- $\cdot$  The 2.04 is a product of the finite difference coefficients used

■ As this is a transient simulation, do not neglect having a sufficiently large solution **time in order to capture the correct problem statistics**

• That is, a steady state is not achieved in less than  $\frac{domain\ length}{\sqrt{1-\frac{1}{n}}$ 

smallest sound speed

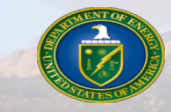

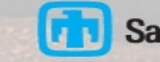

### *Best Practices: Boundary Conditions*

### **n** The pressure free boundary condition

**CONTROLLER** 

- Applied across the top of the model to simulate an air-water and/or air-earth interface
- The interface is placed at  $z = Zmin + 2 * dz$ 
	- Top of water surface is  $z = 0$ , with positive z increasing in depth
	- The additional  $2*dz$  spacing is required from the finite difference scheme
	- $\bullet$  This means  $Zm$ in should be defined at  $-2*dz$

### ■ The CPML requires a buffer zone of a minimum  $10*dx$  or  $10*dy$

- This absorbs sound leaving the domain and prevents reflections
- High frequency sources may require larger buffer zones

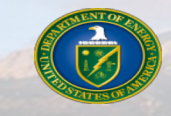

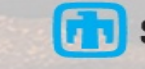

# *More Information*

■ More information, user manual, and example files can be found at:

- <https://snl-waterpower.github.io/Paracousti/>
- Source code and executables can be found at:
	- <https://github.com/SNL-WaterPower/Paracousti/>

### **E** Future documentation:

- Development of additional tutorials and example cases
- Additional pre- and post-processing options with Python
- Other documentation:
	- <sup>w</sup> Preston, L. "TDAAPS2: Acoustic wave propagation in attenuative moving media," Sandia National Laboratory, Alberquerque, Technical Report, pp. 158, 2016
	- Hafla, E., Johnson, E., Johnson, C.N., Preston, L., Aldridge, D., and Robert, J.D. "Modeling underwater noise propagation from marine hydrokinetic power devices through a time-domain, velocity-pressure system," J. of Acoust. Soc. Of Am., 143(3242), pp. 12, 2018

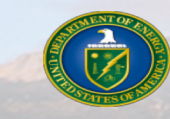

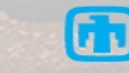

# *Contact Information*

### ■ Sandia National Laboratories

- Program Lead
	- Jesse Roberts Water Power Technologies Dept. jdrober@sandia.gov
- Lead Developer
	- Leiph Preston Geophysics and Atmospheric Science Dept.
	- lpresto@sandia.gov

Book of Change of Change

### ■ Montana State University

- Application Lead Erick Johnson Mechanical Engineering Dept. erick.johnson@montana.edu
- Graduate Researcher
	- Erin Hafla Ph.D. Candidate erinhafla@gmail.com

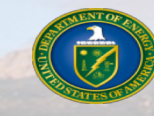

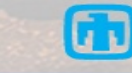